# Highcharts Cookbook

**Chapter 1: Getting Started with Highcharts** 

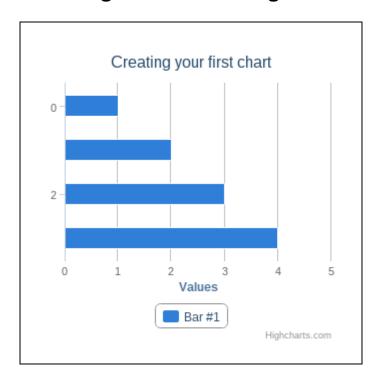

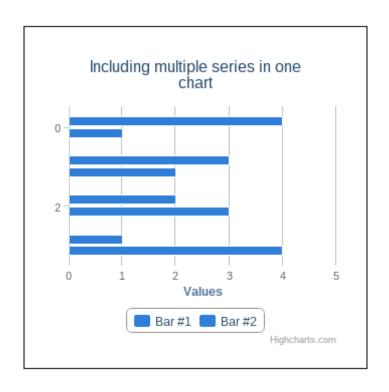

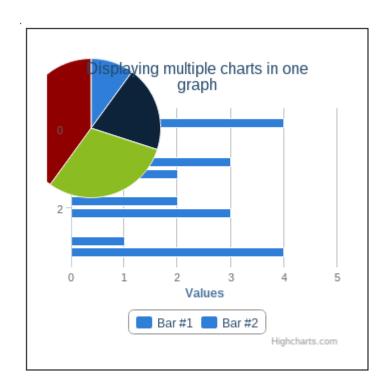

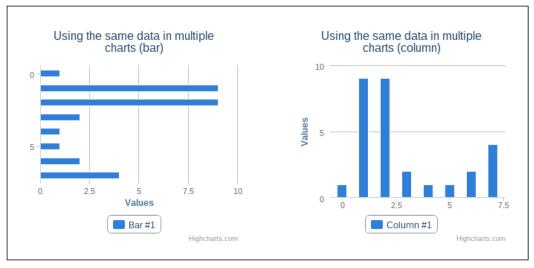

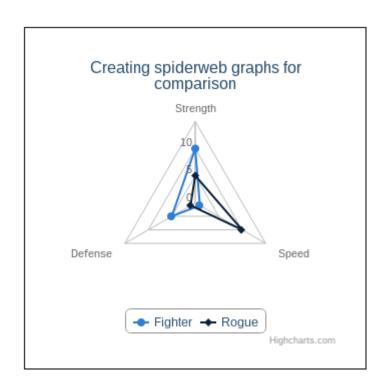

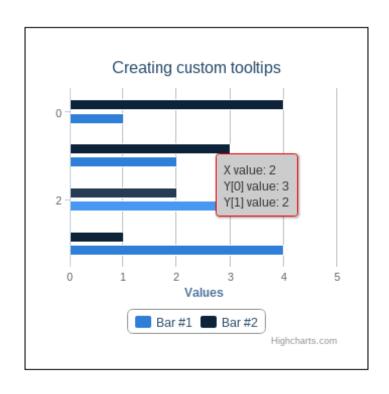

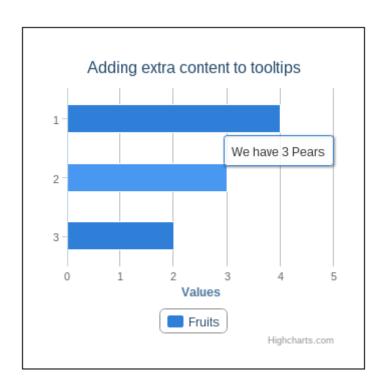

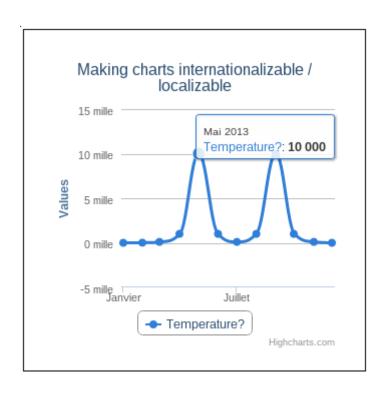

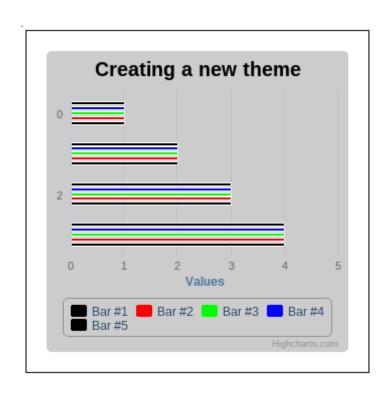

## **Chapter 2: Processing Data**

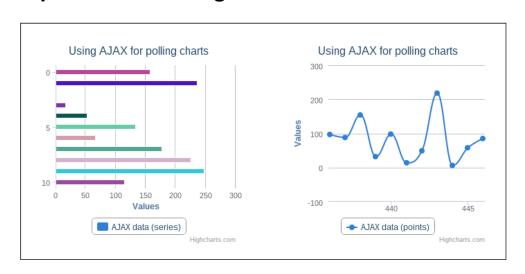

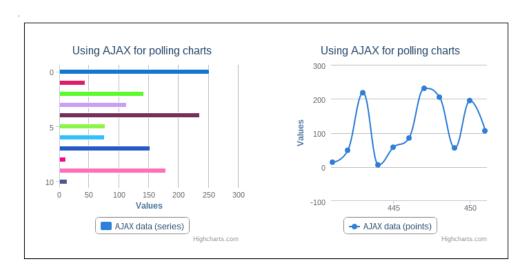

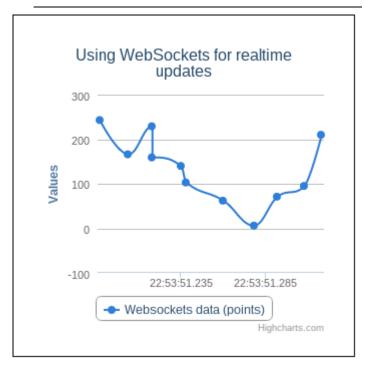

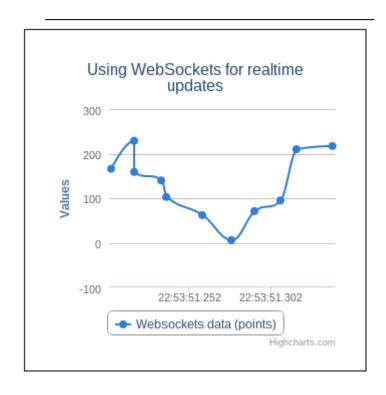

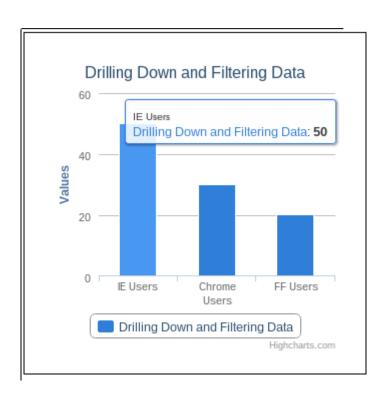

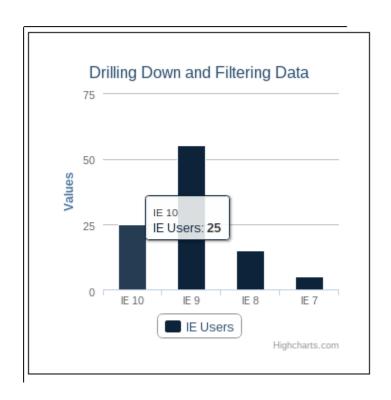

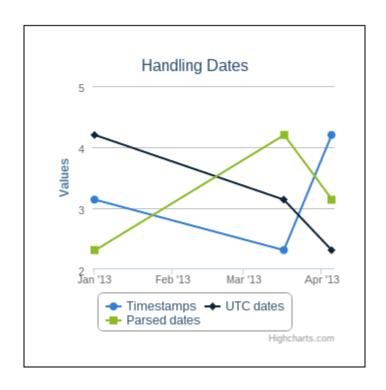

## **Chapter 3: Handling User Interaction**

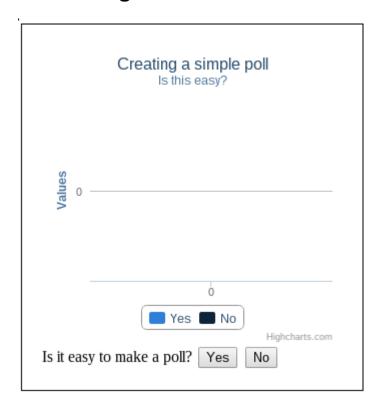

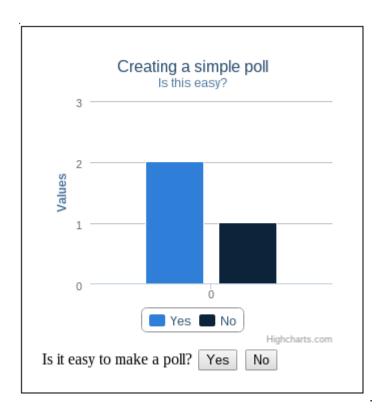

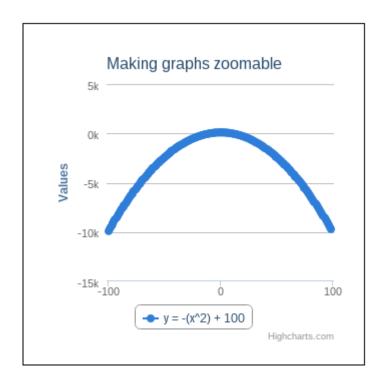

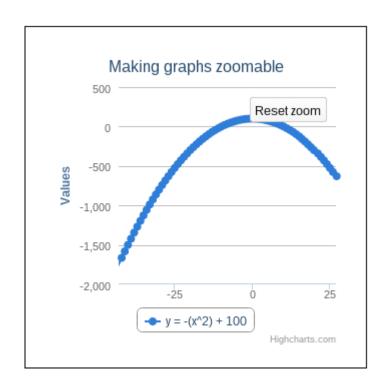

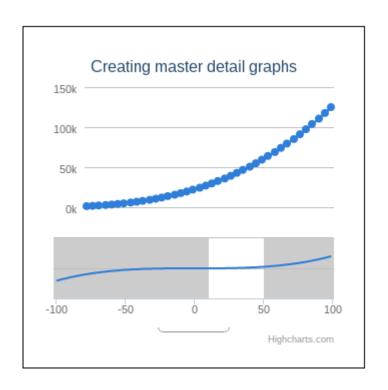

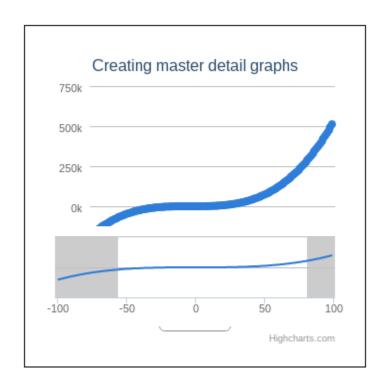

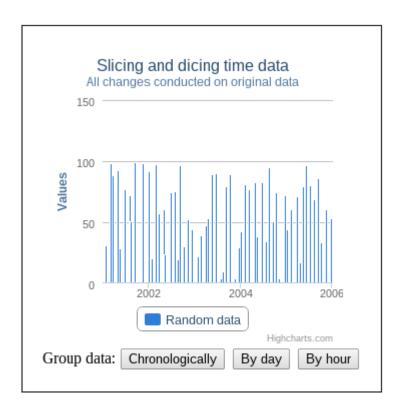

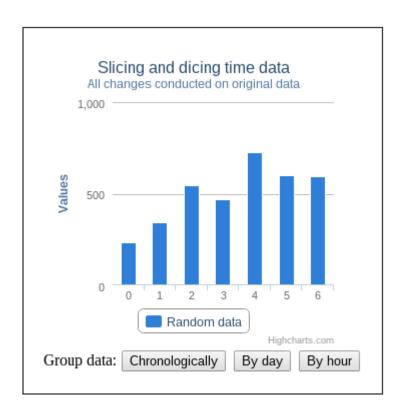

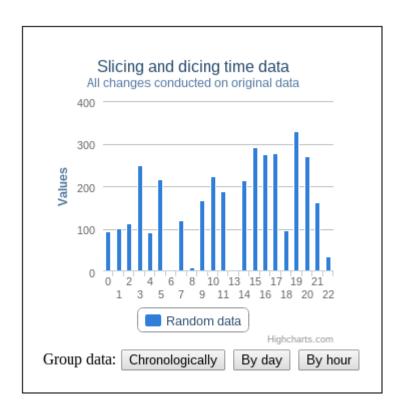

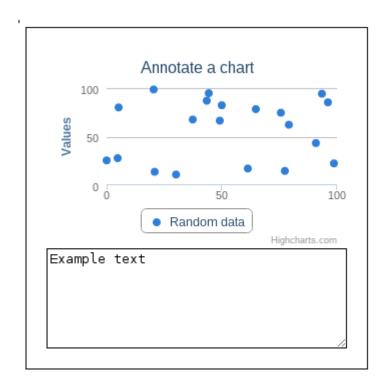

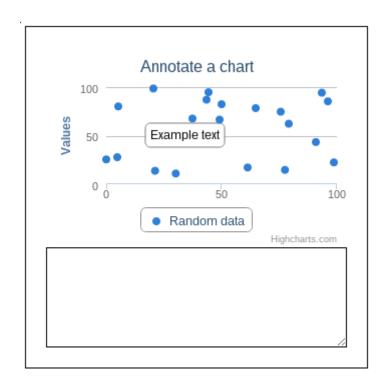

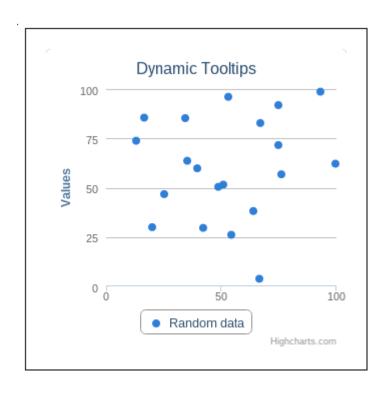

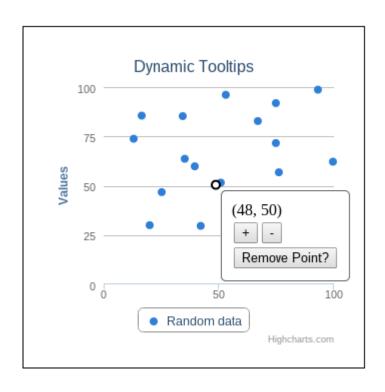

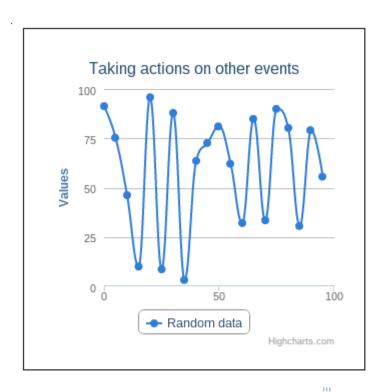

Elements Resources Network Sources Timeline Profiles Audits Console

>

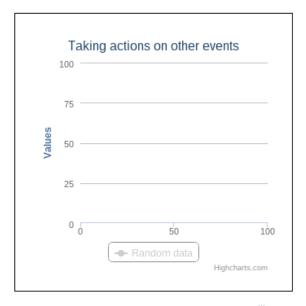

### **Chapter 5: Integrating with ExtJS**

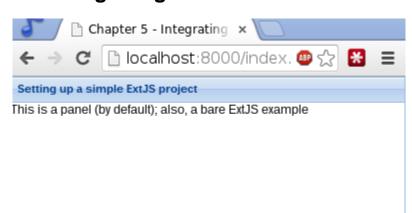

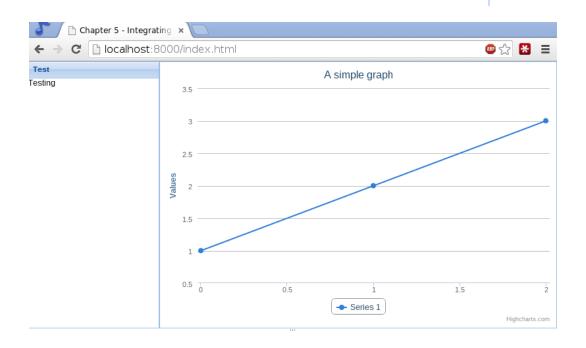

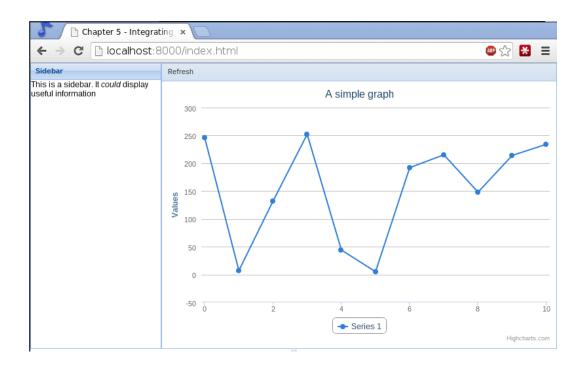

## **Chapter 6: Integrating with jQuery**

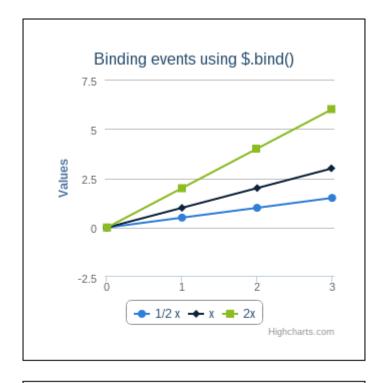

Elements Resources Network Sources Timeline Profiles

Chart clicked! ▶ [jQuery.Event]

>

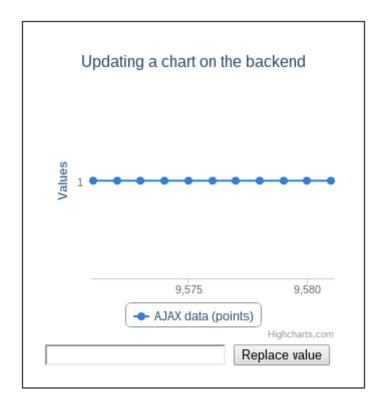

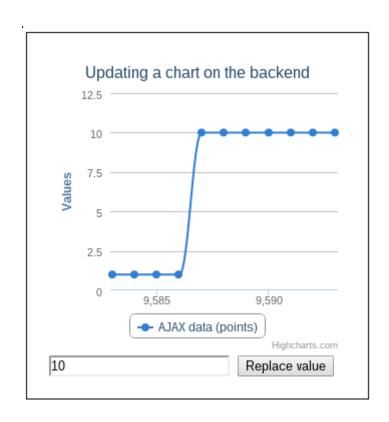

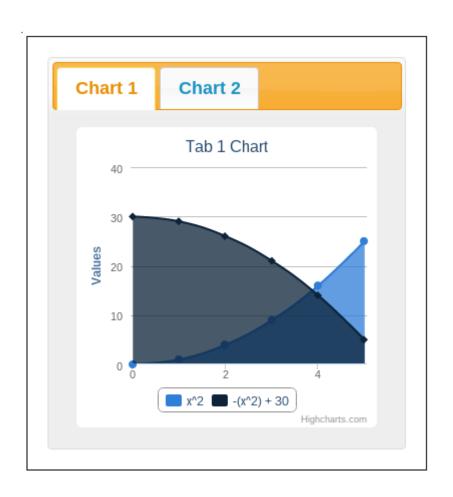

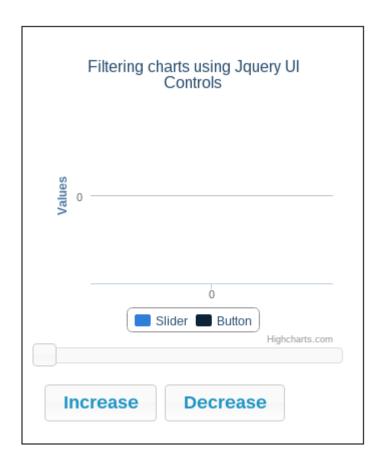

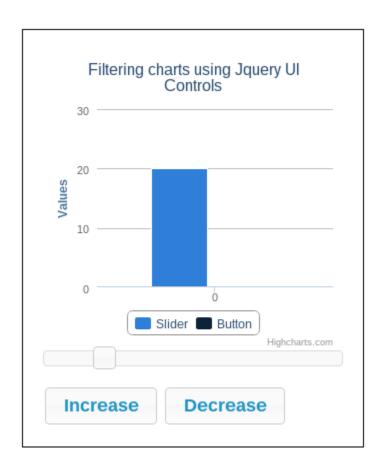

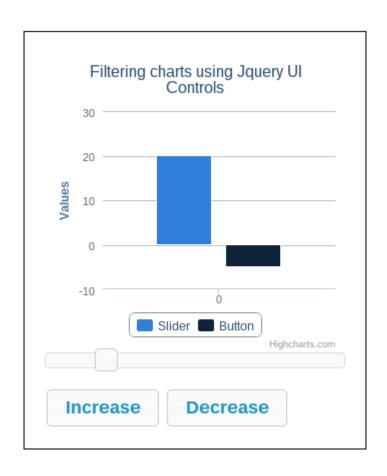

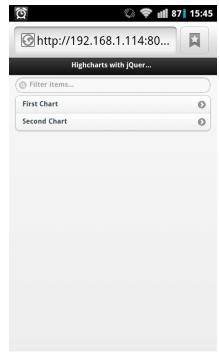

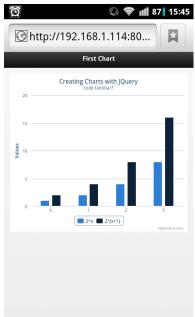

## **Chapter 7: Integrating with the Yii Framework**

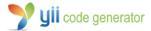

help | webapp | yii

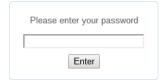

Powered by Yii Framework. A product of Yii Software LLC.

#### Welcome to Yii Code Generator!

You may use the following generators to quickly build up your Yii application:

- Controller Generator
- Crud Generator
- Form Generator
- Model Generator
- Module Generator

#### **Model Generator**

This generator generates a model class for the specified database table.

Fields with \* are required. Click on the highlighted fields to edit them.

| Database Connection *                                                   |
|-------------------------------------------------------------------------|
| db                                                                      |
| Table Prefix                                                            |
| [empty]                                                                 |
| Table Name *                                                            |
| tbl_monster                                                             |
| Model Class *                                                           |
| Monster                                                                 |
| Base Class *                                                            |
| CActiveRecord                                                           |
| Model Path *                                                            |
| application.models                                                      |
| Build Relations   ✓                                                     |
| Use Column Comments as Attribute Labels                                 |
| Code Template *                                                         |
| default (/usr/share/webapps/yii/gii/generators/model/templates/default) |
| Preview                                                                 |

#### Code Template \*

default (/usr/share/webapps/yii/gii/generators/model/templates/default)

Preview Generate

| Code File          | Generate |
|--------------------|----------|
| models/Monster.php | new 🗹    |

Generators

Controller Generator

Crud Generator

Form Generator

**Model Generator** 

Module Generator

#### **Crud Generator**

This generator generates a controller and views that implement CRUD operations for the specified data model.

Fields with \* are required. Click on the highlighted fields to edit them.

Model Class \*

Monster

Controller ID \*

monster

Base Controller Class \*

Controller

Code Template \*

default (/usr/share/webapps/yii/gii/generators/crud/templates/default)

Preview

#### Code Template \*

default (/usr/share/webapps/yii/gii/generators/crud/templates/default)

#### Preview Generate

| Code File                         | Generate  |
|-----------------------------------|-----------|
| controllers/MonsterController.php | unchanged |
| views/monster/_form.php           | unchanged |
| views/monster/_search.php         | unchanged |
| views/monster/_view.php           | unchanged |
| views/monster/admin.php           | unchanged |
| views/monster/create.php          | unchanged |
| views/monster/index.php           | unchanged |
| views/monster/update.php          | unchanged |
| views/monster/view.php            | unchanged |

Home About Contact Logout (admin)

Home » Monsters

#### Monsters

#### Displaying 1-3 of 3 results.

Create Monster Manage Monster

Operations

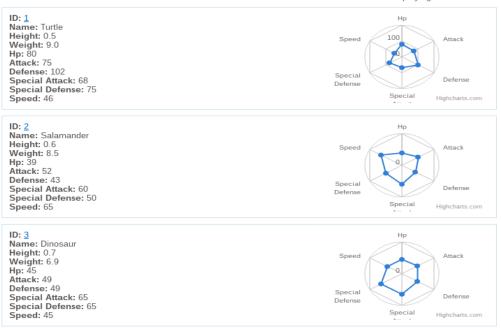

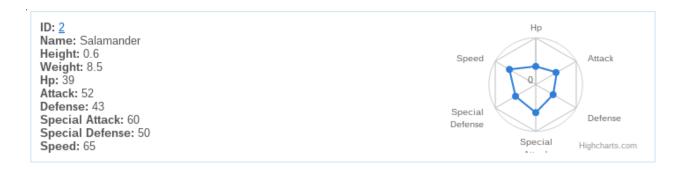

Home About Contact Logout (admin)

Home » Example

## Example page

#### Monster

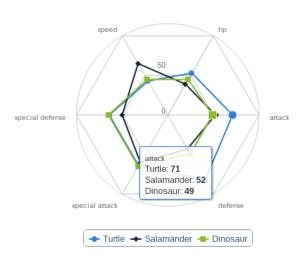

Highcharts.com

Home About Contact Logout (admin)

<u>Home</u> » Example

## Example page

#### Monster

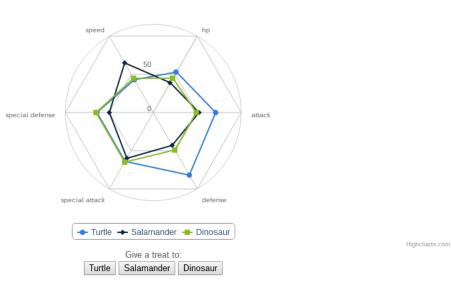

Home About Contact Logout (admin)
Home » Example

#### Example page

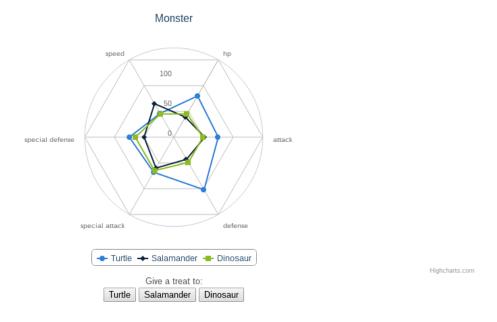

# **Chapter 8: Integrating with Other Frameworks**

|  | Create New Monster |
|--|--------------------|
|--|--------------------|

| Salamander Feed Me!  Hp               | Create New Monster |                 |                    |
|---------------------------------------|--------------------|-----------------|--------------------|
| Attack 0  Defense 0  Special_attack 0 |                    | Salamand        | <b>er</b> Feed Me! |
| Defense 0 Special_attack 0            |                    | Нр              | 0                  |
| Special_attack 0                      |                    | Attack          | 0                  |
| Special_uniteri                       |                    | Defense         | 0                  |
| Special_defense 0                     |                    | Special_attack  | 0                  |
|                                       |                    | Special_defense | 0                  |
| Speed 0                               |                    | Speed           | 0                  |

#### Create New Monster

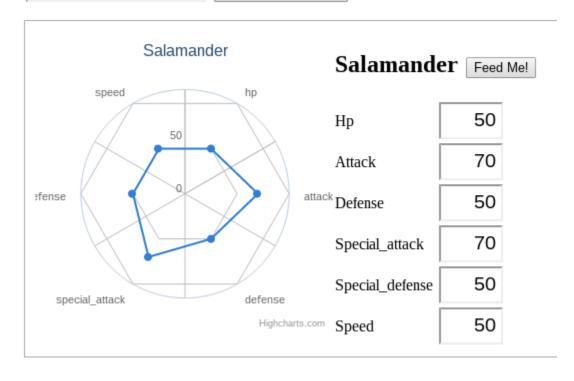

# Data-binding Example Is this easy?

Data-binding Example

Yes:

•

No:

0

Yes No Votes

# Data-binding Is this easy?

Data-binding

Yes:

No: 0

•

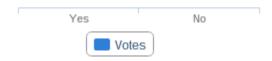

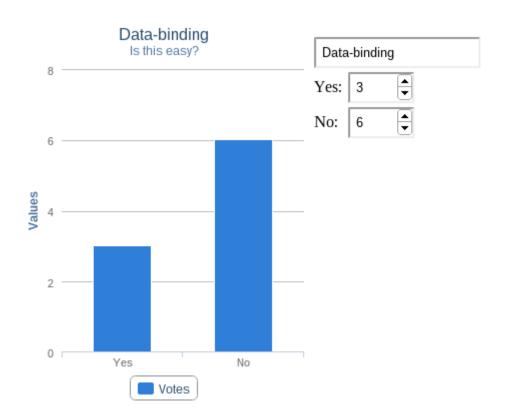

## **Chapter 9: Extending Highcharts**

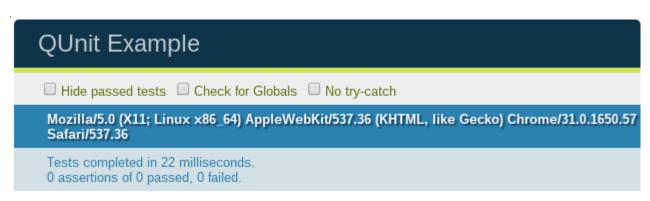

| QUnit Example                                                                                                    |
|----------------------------------------------------------------------------------------------------|
| ☐ Hide passed tests ☐ Check for Globals ☐ No try-catch                                                                                                    |
| Mozilla/5.0 (X11; Linux x86_64) AppleWebKit/537.36 (KHTML, like Gecko) Chrome/31.0.1650.57<br>Safari/537.36                                                           |
| Tests completed in 22 milliseconds. 0 assertions of 1 passed, 1 failed.                                                                                               |
| 1. Failing test example (1, 0, 1) Rerun 2 ms                                                                                                    |
| 1. This test fails, for demonstration purposes.  Source: at Object. <anonymous> (file:///home/nterwoord/Dropbox/flex/Highcharts%20Cookbook/Chapters/chapt</anonymous> |

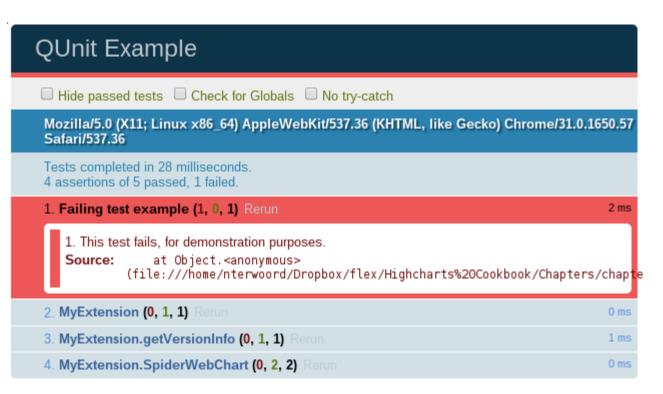

# **Chapter 10: Math and Statistics**

| Equation:    | javascript (e.g. Math.pow(x, 2)) |
|--------------|----------------------------------|
| Max. X:      | 100                              |
| Min. X:      | -100                             |
| Max. Y:      | 100                              |
| Min. Y:      | -100                             |
| Resolution:  | 10                               |
| Add Equation | Erase All                        |

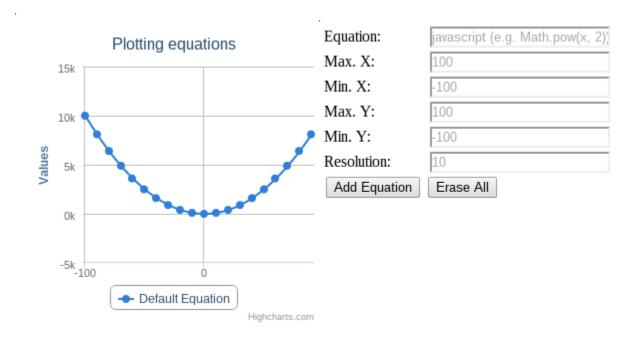

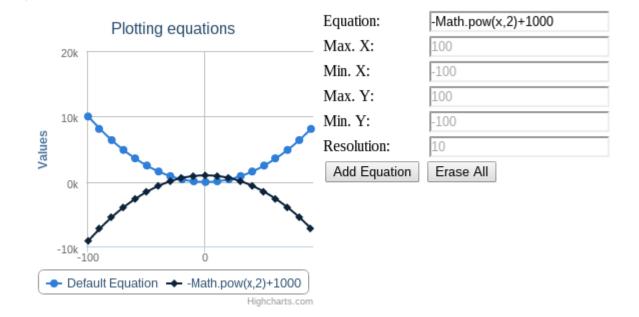

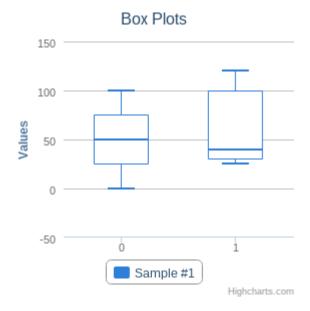

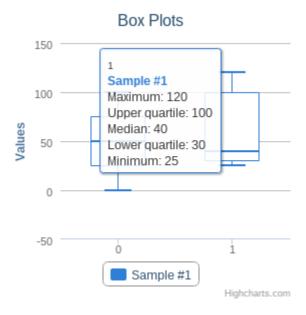

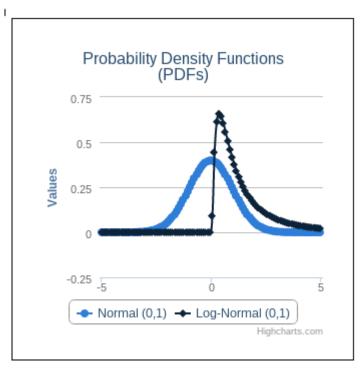

Displaying Percentile Data

20

10

-10

-20

7. Dec 8. Dec

Highcharts.com

# **Chapter 11: System Integration**

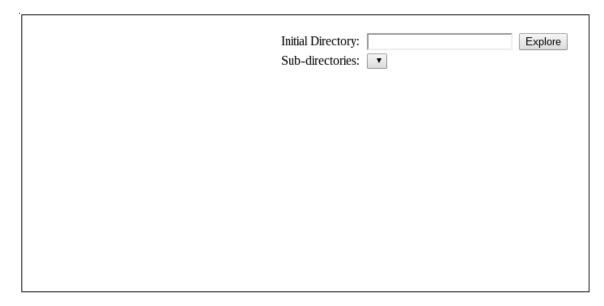

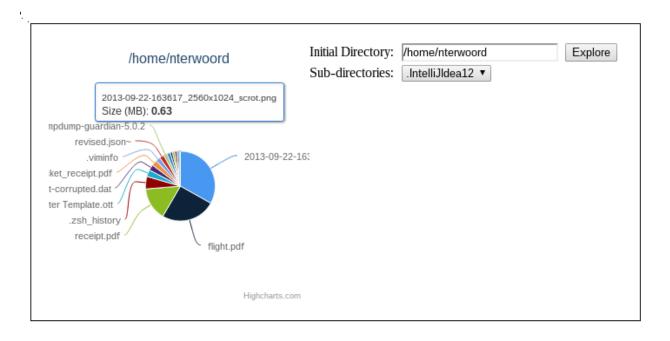

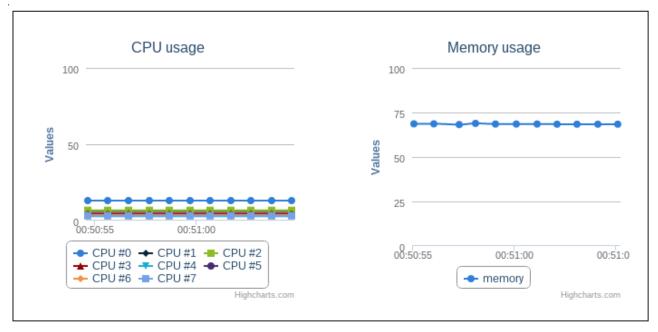

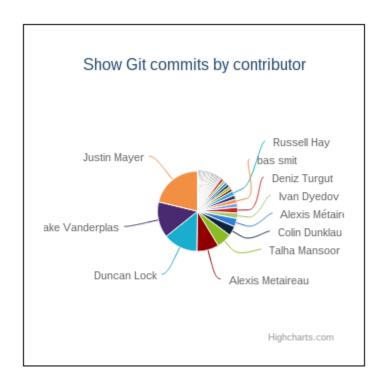

# **Chapter 12: Other Inspirational Uses**

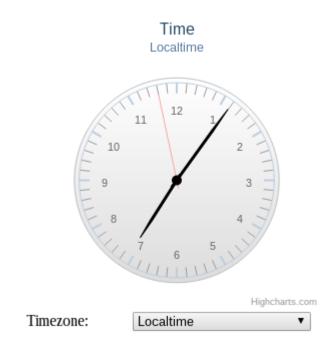

Time Newfoundland (UTC-03:30)

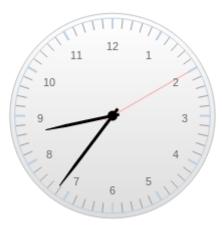

Highcharts.com

Timezone:

Newfoundland (UTC-03:30) ▼

# Stopwatch

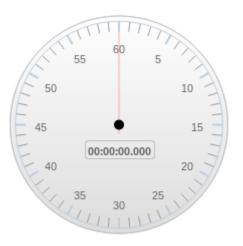

Highcharts.com

Start Reset

# Stopwatch

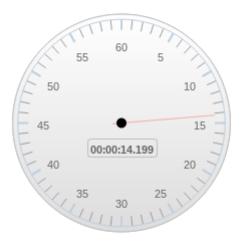

Highcharts.com

Stop Reset

#### Words Per Minute (WPM)

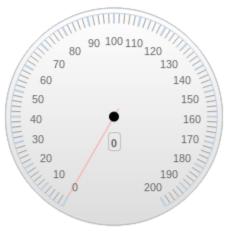

Highcharts.com

#### Words Per Minute (WPM)

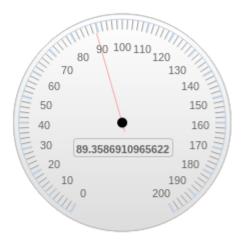

Highcharts.com

Testing one two three can anybody hear me?

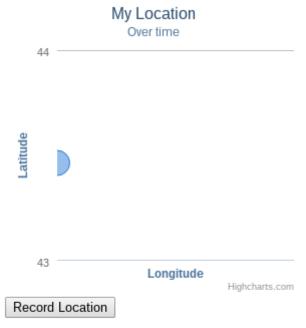

• 2014/1/13: Location Recorded!

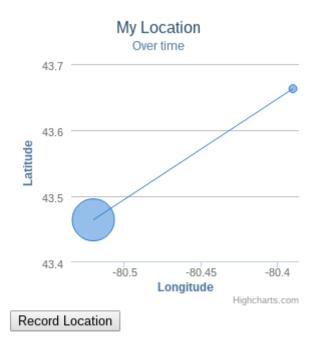

• 2014/1/14: Location Recorded!

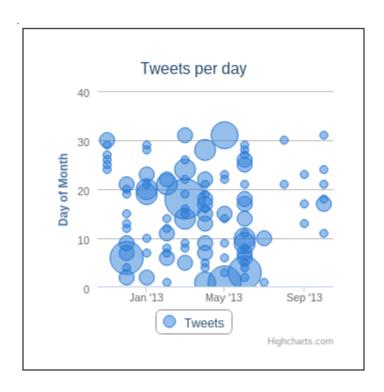

#### Compass

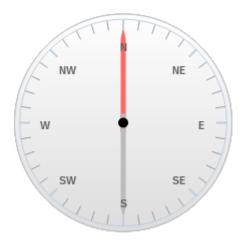

Highcharts.com

Start Compass

## Weight Watcher

Values

|              | → Weight    | Highcharts.com |              |
|--------------|-------------|----------------|--------------|
| Date:        | New Entry ▼ |                |              |
| Weight (kg): |             |                | Add / Modify |

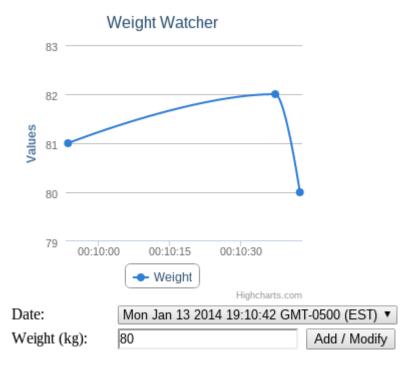